## מדריך עבור תוכנת DocFetcher

עובדת מצוין. היא הכי מוצלחת מאלו שניסיתי.

אפשר להגדיר את מה היא תאנדקס, עובדת גם בשני דיסקים קשיחים - הכל כפי שהגדרתם. ממשק אנגלית בלבד, אבל תומכת עברית.

התוכנה מבוססת על java, לכן צריך להתקין תחילה java.

יש לה המון אופציות, אבל כאמור ההסברים הם באנגלית. בכל מקרה גם השימוש הבסיסי הוא מעולה.

מצ"ב הוראות להתקנה ושימוש - קרדיט ל @[minach](https://www.prog.co.il/members/minach.1338/)( [מפרוג\(](https://www.prog.co.il/threads/%D7%AA%D7%95%D7%9B%D7%A0%D7%94-%D7%9E%D7%93%D7%94%D7%99%D7%9E%D7%94-%D7%9C%D7%97%D7%99%D7%A4%D7%95%D7%A9-%D7%9E%D7%94%D7%99%D7%A8-%D7%91%D7%9E%D7%99%D7%95%D7%97%D7%93-%D7%91%D7%AA%D7%95%D7%9A-%D7%A7%D7%91%D7%A6%D7%99-%D7%98%D7%A7%D7%A1%D7%98-%D7%91%D7%9E%D7%97%D7%A9%D7%91.281215/post-310453) 

- .1 מתקינים את התוכנה
- 2. יוצרים ארכיון (כמו בתמונות)
- 3. מסמנים בתיבה בצד שמאל למטה באיזה ארכיון רוצים לחפש (ניתן לייצר מס' ארכיונים)
- .4 חשוב להדגיש שהארכיון יהיה מעודכן ליום יצירתו בלבד. אם לאחר מכן הוספנו קבצים חדשים ורוצים לעדכן את הארכיון יש ללחוץ מקש ימני על שם הארכיון וללחוץ על update index או להקיש על 5F
	- .5 בשורת חיפוש למעלה מקישים את מילת החיפוש לוחצים על אנטר
- .6 התוצאות הרלוונטיות מוצגות בתצוגה מקדימה בצורה מודגשת לחיצה כפולה תפתח את הקובץ
	- .7 התוכנה מחפשת בפורמטים הבאים:

Microsoft Office (doc, xls, ppt) Microsoft Office 2007 and newer (docx, xlsx, pptx, docm, xlsm, pptm) Microsoft Outlook (pst) (odt, ods, odg, odp, ott, ots, otg, otp) [OpenOffice.org](http://openoffice.org/) Portable Document Format (pdf) EPUB (epub) HTML (html, xhtml, ...) TXT and other plain text formats (customizable) Rich Text Format (rtf) AbiWord (abw, abw.gz, zabw) Microsoft Compiled HTML Help (chm) MP3 Metadata (mp3) FLAC Metadata (flac) JPEG Exif Metadata (jpg, jpeg) Microsoft Visio (vsd) Scalable Vector Graphics (svg)

> להורדה [מדרייב](https://drive.google.com/file/d/0By55QyNp4yxhMGNQTkh4MW9ndDQ/view?usp=sharing) - זה הקישור שהובא [בפרוג](https://www.prog.co.il/threads/%D7%AA%D7%95%D7%9B%D7%A0%D7%94-%D7%9E%D7%93%D7%94%D7%99%D7%9E%D7%94-%D7%9C%D7%97%D7%99%D7%A4%D7%95%D7%A9-%D7%9E%D7%94%D7%99%D7%A8-%D7%91%D7%9E%D7%99%D7%95%D7%97%D7%93-%D7%91%D7%AA%D7%95%D7%9A-%D7%A7%D7%91%D7%A6%D7%99-%D7%98%D7%A7%D7%A1%D7%98-%D7%91%D7%9E%D7%97%D7%A9%D7%91.281215/post-310453) מצ"ב [בג'מבו מייל](https://www.jumbomail.me/j/MHkbwyYgQke4uSU) גירסא מעודכנת יותר + java - סיסמה 123

## [דף ההורדה](https://sourceforge.net/projects/docfetcher/files/docfetcher/1.1.22/docfetcher_1.1.22_win32_setup.exe/download) באתר של התוכנה [דף ההורדה](https://www.java.com/en/download/) באתר של java

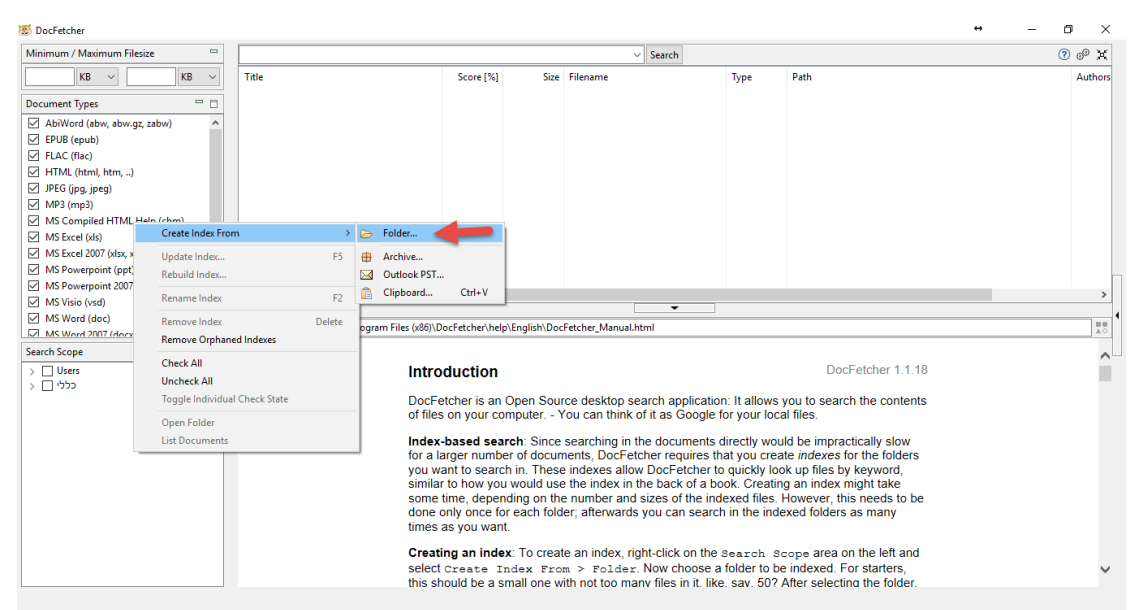

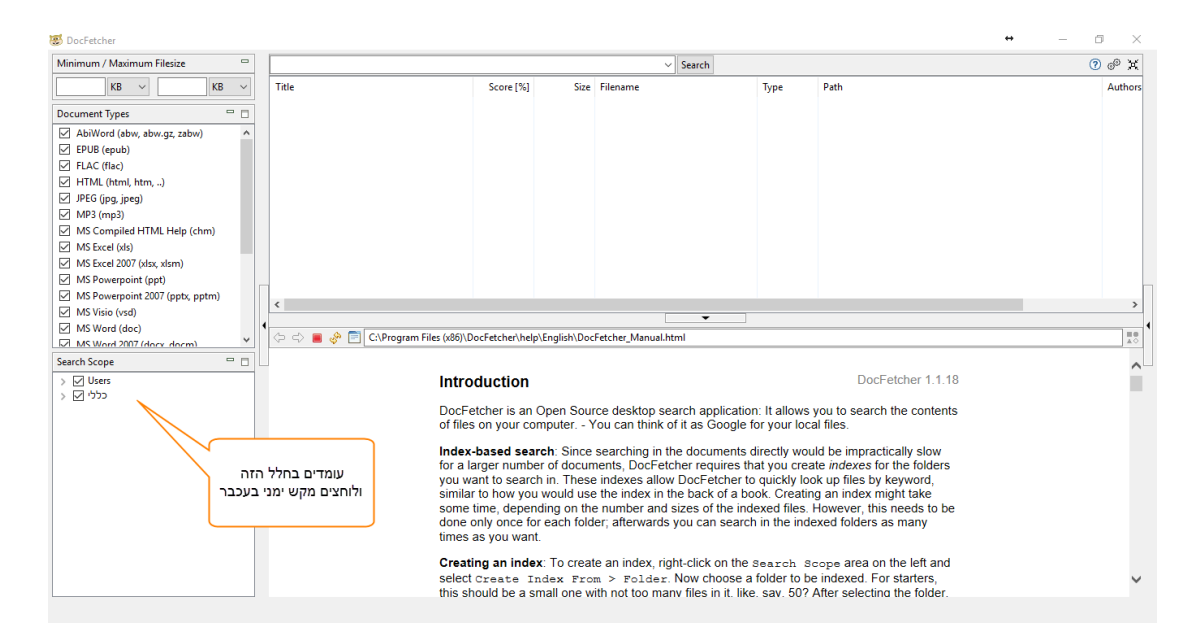

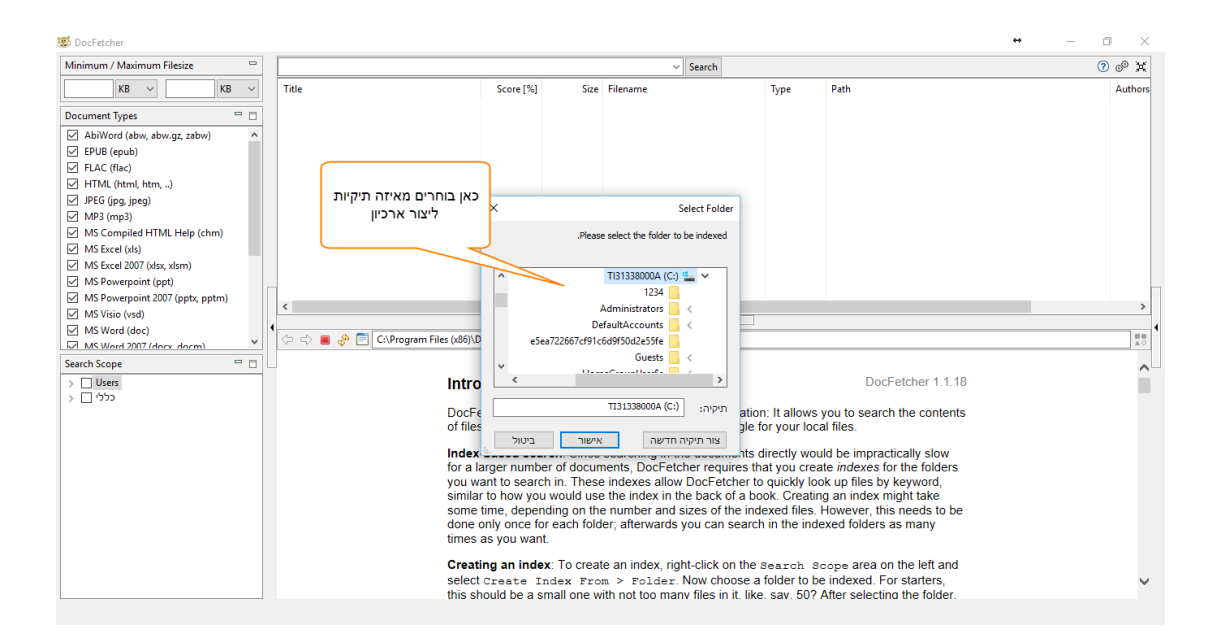